# **SysCheck**

Para uso em diagnóstico *in vitro*

Rx only

# **Utilização**

O reagente SysCheck deve ser utilizado para verificar a calibração dos Luminómetros Leader™ HC, HC+, 450*i*, 50*i* e 50, e do Luminómetro HC+.

## **Princípio do Procedimento**

O reagente SysCheck contém acridinium ester que emite fotões de luz, quando combinados em série com reagentes de detecção. A emissão de luz é quantificada através da utilização de um tubo fotomultiplicador (PMT) e emite um relatório em Unidades Relativas de Luz (RLU). Como as RLU são dependentes da quantidade de acridinium ester, dos reagentes de detecção e da função PMT, o SysCheck efectivamente avalia o comportamento funcional de todo o sistema de detecção.

Consultar os parágrafos de *[Reagentes](#page-0-0) e* No usar después de la fecha de caducidad. para os dispositivos de reagentes de detecção, para cada modelo de luminómetro.

## <span id="page-0-0"></span>**Reagentes**

*Nota: Para obter informações sobre quaisquer declarações de perigo e de precaução que possam estar associadas a estes reagentes, consulte a Biblioteca de fichas de dados de segurança (Safety Data Sheet Library) em www.hologicsds.com.*

Materiais Fornecidos

Reagente SysCheck (Refª nº 301078)

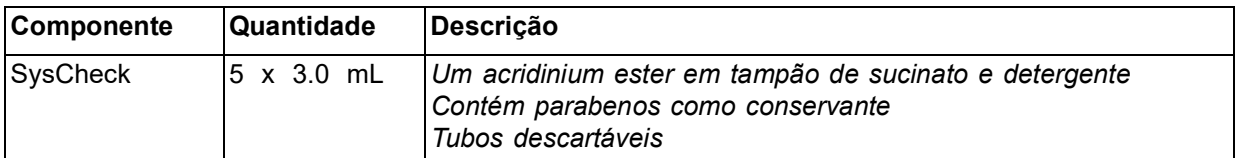

## **Materiais disponíveis na Hologic**

Dez Unidades de Tubos (TTUs) (Refª nº TU0022)

Pipeta dispensadora singular (P1000, Refª nº 104216G, ou equivalente) capaz de dispensar 500 µL com uma exactidão de ± 2% e precisão de < 1%

## *Para o Luminómetro Leader HC+ ou HC o Luminómetro HC+*

Aptima™ Auto Detect Kit (Refª nº 301048)

## *Para o Luminómetro Leader 450i, 50i, ou 50 Luminómetro*

Embalagem de Reagentes de Detecção (Refª nº 201791)

Tubos de Reação em Poliestireno (12 x 75 mm) (Refª nº 102065G ou equivalente)

# **Avisos e Precauções**

Para uso apenas em diagnóstico *in vitro.*

A. Proceder de acordo com as precauções de rotina do laboratório. Não pipetar com a boca, não comer, beber, ou fumar na área de trabalho do laboratório. Lavar bem as mãos após utilização.

# **Requisitos para Armazenamento e Manipulação**

- A. O reagente SysCheck permanece estável quando conservado fechado a 15°C 30°C até à data de validade.
- B. A análise do SysCheck deve ser efectuada entre 15°C e 30°C e 20% a 90% de humidade relativa. Para um melhor comportamento funcional, utilizar entre 18°C e 28°C.
- C. Não utilizar após a data de validade.

## **Procedimentos**

A. Luminómetro Leader HC+ ou Luminómetro HC+:

Utilizar o SysCheck semestralmente (durante a manutenção preventiva), ou quando necessário.

Se o programa Aptima Assay estiver disponível, a calibração do SysCheck deve ser efectuada utilizando as opções de programa informático descritas no *Aptima Assay Software Operator's Manual* e pipetar o SysCheck como especificado acima. Se o programa informático da análise não estiver disponível, efectuar o seguinte procedimento:

- 1. Para iniciar o procedimento do SysCheck, ligar a impressora através do teclado do luminómetro introduzindo *[Utilities], 5, [Enter], 16, [Enter], [Resume], 1*.
- 2. Pipetar 500 µL do reagente SysCheck nos dois últimos tubos do primeiro TTU e nos primeiros três tubos dos segundo TTU.
- <span id="page-1-0"></span>3. Limpar o exterior do tubos utilizando um papel absorvente embebido em água desionizada ou equivalente e transferir os TTUs para as cassetes do luminómetro.
- 4. Seleccionar a opção do SysCheck no menu do aparelho através de *[Utilities], 5, [Enter], 8, [Enter]*.
- 5. Introduzir o número de lote localizado no tubo de reagente do SysCheck utilizando as teclas *1* e *3* para procurar e a tecla *0* para seleccionar, no ecrã de cristais líquidos (LCD). Premir *[Enter]* quando terminar.
- 6. Introduzir o valor RLU esperado, localizado no tubo de reagente SysCheck utilizando o teclado numérico e premir *[Enter]*.
- 7. Seleccionar a velocidade do Injector 1 = *1*.
- 8. Seleccionar a velocidade do Injector 2 = *1*.
- 9. Analisar cinco (5) replicados do SysCheck (500 µL) premindo *[Start]*.
- 10. Comparar os resultados com os dos Critérios de Aceitação encontrados em [Interpretação de Resultados](#page-6-0) abaixo.
- 11. Se o teste falhar, efectuar uma verificação de volume da bomba (consultar o Manual do Utilizador). Se o volume da bomba não estiver especificado, substituir o Auto Detection Reagent 1 e Auto Detection Reagent 2 e repetir a análise do SysCheck.

*Nota: Utilizar apenas a embalagem Auto Detect especificada no Luminómetro Leader HC+ e no Luminómetro HC+.* 

- 12. Se o teste falhar após repetição, contactar o Serviço de Apoio Técnico da Hologic para mais informações.
- 13. **Importante:** Voltar à configuração da impressora no controlo do computador introduzindo *[Utilities], 5, [Enter], 16, [Enter], [Resume], 2*.

B. Luminómetro Leader HC:

Utilizar o SysCheck semestralmente (durante a manutenção preventiva), ou quando necessário.

Para efectuar a análise do SysCheck no Luminómetro Leader HC, deve ser programado um protocolo e guardado no aparelho. Criar o protocolo como descrito abaixo para a utilização inicial, gravando o número de protocolo no espaço fornecido na Etapa [3](#page-1-0) em *Criar um Protocolo SysCheck no Luminómetro Leader HC*. Para utilização subsequente, efectuar directamente *Running SysCheck no Luminómetro Leader HC*.

# *Criar um Protocolo SysCheck no Luminómetro Leader HC*

- 1. Seleccionar *[Program]* e premir *0, [Enter]* para programar o protocolo.
- 2. Seleccionar um número de protocolo não utilizado, de 20 a 30 e *[Enter]*.
- <span id="page-2-0"></span>3. Escrever aqui o número de protocolo:
- 4. Premir *0, [Enter]* para editar o protocolo.
- 5. Seleccionar o modo de Raw Data introduzindo *3, [Enter]*.
- 6. Seleccionar 1 para editar o nome do protocolo. Introduzir o nome do protocolo "*SYSCHECK*" procurando no ecrã de cristais líquidos (LCD) utilizando as teclas *1* e *3 para procurar e a tecla 0* para seleccionar, no ecrã de cristais líquidos (LCD). Premir *[Enter]* quando terminado.
- 7. Seleccionar os injectores = *3, [Enter]* (Injectar 1 e depois 2).
- 8. Tempo entre os injectores 1 e 2 = *2, [Enter]*.
- 9. Tempo entre a última injecção e contar = *0, [Enter]*.
- 10. Tempo contado em segundos = *4, [Enter]*.
- 11. Subtrair tubo branco? = *1 [Enter]* (sim).
- 12. Número de replicados brancos = *5, [Enter]*.
- 13. Número de amostras replicadas = *5, [Enter]*.

# *Utilizar SysCheck no Luminómetro Leader HC*

- 1. Para iniciar o procedimento SysCheck, ligar a impressora do Leader HC através do teclado introduzindo *[Utilities], 5, [Enter], 16, [Enter], [Resume], 1*.
- 2. Pipetar 500 µL do reagente SysCheck nos cinco últimos tubos do segundo TTU.
- 3. Limpar o exterior de todos os tubos usando um tecido absorvente embebido em água desionizada ou equivalente e transferir os TTUs para as cassetes do luminómetro.
- 4. Carregar o protocolo para o SysCheck seleccionando o *[Program], 1* (fila de programa), *[Enter]*.
- 5. Introduzir o número de protocolo, desde a etapa [3](#page-2-0) de Criar um Protocolo *SysCheck no Luminómetro Leader HC*, e premir *[Enter]*.
- 6. Para introduzir o número de lote da embalagem, seleccionar *1, [Enter]*. Introduzir o número de lote do SysCheck que se encontra na etiqueta. Premir *[Enter]* quando terminar.
- 7. No primeiro número de amostra pronto, seleccionar *1, [Enter]*.
- 8. *[Enter]* para guardar a série.
- 9. Analisar cinco (5) replicados do SysCheck (500 µL) premindo *[Start]*.
- 10. Verificar os volumes de reagente e premir *[Start]*.

*Nota: Utilizar apenas o Auto Detect kit especificado para o Luminómetro Leader HC.*

- 11. Seleccionar os Ciclos de Lavagem= *1, [Enter]*.
- 12. Quando estive pronto para introduzir a cassete de tubos vazios, premir *[Start]*.
- 13. Já está pronto para Lavar os Injectores novamente?, selecionar *0, [Enter]* (não).
- 14. Premir *1* para introduzir as iniciais do utilizador.
- 15. Introduzir as iniciais usando as teclas *1* e *3* para procurar e premir a tecla *0* para seleccionar, no ecrã de cristais líquidos (LCD). Premir *[Enter]* quando terminar.
- 16. Seleccionar o modo de aquisição automático premindo *1, [Enter]*.
- 17. Premir *0, [Enter]* quando estiver pronto para terminar a edição dos calibradores (não).
- 18. Comparar os resultados dos Critérios de Aceitação com os encontrados em *[Interpretação de Resultados](#page-6-0)* abaixo.
- 19. Se o teste falhar, efectuar uma verificação do volume da bomba (consultar o Manual do Utilizador). Se o volume da bomba não estiver especificado, substituir o Auto Detection Reagent 1 e o Auto Detection Reagent 2 e repetir a análise do SysCheck.

*Nota: Utilizar apenas o Auto Detect kit especificado no Luminómetro Leader HC.*

- 20. Se o teste falhar após repetição, contactar o Serviço de Apoio Técnico da Hologic para mais informações.
- 21. **Importante:** Voltar à configuração da impressora no controlo do computador introduzindo *[Utilities], 5, [Enter], 16, [Enter], [Resume], 2*.
- C. Luminómetro Leader 450*i* :

Utilizar o SysCheck quinzenalmente, ou quando necessário.

Para efectuar a análise do SysCheck no Luminómetro Leader 450*i*, deve ser programado um protocolo e guardado no aparelho. Criar o protocolo como descrito abaixo para a utilização inicial, registando o número de protocolo no espaço fornecido na etapa [3](#page-3-0) de *Criar um Protocolo SysCheck no Luminómetro Leader 450i*. Para subsequente utilização, efectuar directamente para *Utilizar o SysCheck no Luminómetro Leader 450i.*

## *Criar um Protocolo SysCheck no Luminómetro Leader 450i*

- 1. Seleccionar *[Program]* e premir *0, [Enter]* para programar o protocolo.
- 2. Seleccionar um número de protocolo não utilizado e premir *[Enter]*.
- <span id="page-3-0"></span>3. Registar aqui o número de protocolo:
- 4. Premir *0, [Enter]* para editar o protocolo.
- 5. Seleccionar o Modo de Raw Data introduzindo *3, [Enter]*.
- 6. Seleccionar *1* para editar o nome de protocolo. Introduzir o nome de protocolo "*SYSCHECK*" utilizando as teclas *1* e *3* para procurar, premir a tecla *0* para seleccionar, no ecrã de cristais líquidos (LCD). Premir *[Enter]* quando terminar.
- 7. Seleccionar os injectores = *3, [Enter]* (Injectar 1 e depois 2).
- 8. Tempo entre injectores 1 e 2 = *2, [Enter]*.
- 9. Tempo entre a última injecção e contagem = *0, [Enter]*.
- 10. Tempo de contagem em segundos = *4, [Enter]*.
- 11. Tubo de substrato branco? = *1 [Enter]* (sim).
- 12. Número de replicados brancos = *5, [Enter]*.
- 13. Número de amostras replicadas = *5, [Enter]*.

# *Utilizar o SysCheck no Luminómetro Leader 450i*

- 1. Pipete 500 µL de reagente SysCheck para cada um dos cinco tubos de reacção em polistireno.
- 2. Carregue a primeira cassete com três tubos de reacção em polistireno vazios. Estes tubos serão usados para o ciclo de lavagem.
- 3. Carregue a segundo cassete como segue: Amostras 1–5 tubos de reacção brancos, em poliestireno. Amostras 6–10 SysCheck 500 µL.

*Nota: Limpar o exterior de todos os tubos usando um toalhete absorvente impregnado em água desionizada.*

- 4. Para introduzir o protocolo para SysCheck na fila, seleccionar *[Start]*.
- 5. Verificar os níveis de Reagente de Detecção e premir *[Start]* para continuar.

*Nota: Utilizar apenas o dispositivo de Reagente de Detecção especificado para o Luminómetro Leader 450i.*

- 6. Premir *1, [Enter]* (sim) para efectuar um ciclo de lavagem.
- 7. Quando estiver pronto para introduzir a cassete de tubos vazios, selecionar *[Start]*.
- 8. Está pronto para Lavar os Injectores novamente?, selecionar *0, [Enter]* (não).
- 9. Seleccionar *1* para editar o nome do utilizador. Introduzir o nome do utilizador utilizando as teclas *1* e *3* para procurar, premir a tecla *0* para seleccionar, no ecrã de cristais líquidos (LCD). Premir *[Enter]* quando terminar.
- 10. Seleccionar o modo de aquisição, premir *0, [Enter]* (manual).
- 11. Introduzir o número de protocolo SysCheck (consultar a Etapa [3](#page-3-0) em *Criar um Protocolo SysCheck no Luminómetro Leader 450i*, e premir *[Enter]*.
- 12. Para introduzir o número de lote da embalagem, seleccionar *1, [Enter]*. Introduzir o número de lote do SysCheck que se encontra na etiqueta. Premir *[Enter]* quando terminar.
- 13. Na primeira amostra ID, premir *1, [Enter]*.
- 14. Comparar os resultados com os Critérios de Aceitação encontrados em [Interpretação](#page-6-0) [de Resultados](#page-6-0) abaixo.

*Nota: Antes de calcular o seu valor de RLU SysCheck Observado/Esperado, deve ter em conta a média (n=5) do valor de RLU SysCheck (ver a impressão do doseamento) e divida-a pelo factor de correcção 1.27. Este valor calculado é o valor de RLU SysCheck Observado utilizado quando calculou o ratio RLU Observado/Esperado. O valor de RLU Esperado encontra-se na etiqueta do SysCheck.*

15. Se o teste falhar, efectuar uma verificação de volume da bomba (consultar o Manual do Utilizador). Se o volume da bomba não for especificado, substituir o Reagente de Detecção I e II. Repetir a análise do SysCheck.

*Nota: Utilizar apenas o Reagente de Detecção especificado no Luminómetro Leader 450i.*

- 16. Se o teste falhar após repetipção, contactar o serviço de Assistência Técnica da Hologic para mais informações.
- D. Luminómetro Leader 50*i* ou 50:

Utilizar o SysCheck quinzenalmente, ou quando necessário.

Para efectuar a análise do SysCheck no Luminómetro Leader 50*i* ou 50, deve ser programado um protocolo e guardado no aparelho. Criar o protocolo como descrito abaixo para utilização inicial, registando o número do protocolo no espaço previsto na Etapa [3](#page-5-0) em *Criar um Protocolo SysCheck no Luminómetro Leader 50i ou 50*. Para utilização subsequente, ir directamente para *Utilizar o SysCheck no Luminómetro Leader 50i ou 50 abaixo*

### *Criar um Protocolo SysCheck no Luminómetro Leader 50i ou 50*

- 1. Seleccionar *[Program]*.
- 2. Seleccionar um número de protocolo não utilizado e premir *[Enter]*.
- <span id="page-5-0"></span>3. Registar o número de protocolo aqui:
- 4. Premir *0, [Enter]* para editar o protocolo. Seleccionar o Modo Raw Data introduzindo *3, [Enter]*.
- 5. Seleccionar 1 para editar o nome do protocolo. Introduzir o nome do protocolo "*SYSCHECK*" utilizando as teclas *1* e *3* para procurar, premir a tecla *0* para seleccionar, no ecrã de cristais líquidos (LCD). Premir *[Enter]* quando terminar.
- 6. Seleccionar injectores = *3, [Enter]* (Injectar 1 e depois 2).
- 7. Tempo entre injectores 1 e 2 = *2, [Enter]*.
- 8. Tempo entre a última injecção e contagem = *0, [Enter]*.
- 9. Tempo de contagem em segundos = *4, [Enter]*.
- 10. Tubo de substrato branco? = *1, [Enter]* (sim).
- 11. Número de replicados brancos = *5, [Enter]*.
- 12. Número de amostras replicadas = *5, [Enter]*.

#### *Utilizar o SysCheck no Luminómetro Leader 50i ou 50*

- 1. Pipete 500 µL de reagente SysCheck para cada um dos cinco tubos de reacção em polistireno.
- 2. Para introduzir o protocolo para SysCheck na fila, selecionar *[Start]*.
- 3. Verificar os níveis de Detecção de Reagente e premir *[Start]* para continuar.

*Nota: Utilizar apenas o Reagente de Detecção especificado no Luminómetro Leader 50i ou 50.*

- 4. Premir *1, [Enter]* (sim) para efectuar um ciclo de lavagem. Inserir um tubo vazio e fechar a tampa.
- 5. Para efectuar outro ciclo de lavagem, repetir a Etapa; caso contrário, premir *0, [Enter]* (não) para continuar.
- 6. Seleccionar *1* para editar o nome do utilizador. Introduzir o nome do utilizador utilizando as teclas *1* e *3* para procurar, premir a tecla *0* para seleccionar, no ecrã de cristais líquidos (LCD). Premir *[Enter]* quando terminar.
- 7. Para introduzir o número de lote da embalagem, seleccionar *1, [Enter]*. Introduzir o número de lote de SysCheck que se encontra na etiqueta. Premir *[Enter]* quando terminar.
- 8. Introduzir o número de protocolo do SysCheck (consultar a Etapa *[3](#page-5-0) Criar um Protocolo SysCheck no Luminómetro Leader 50i ou 50*, e premir *[Enter]*.
- 9. Seguir as instruções no ecrã de cristais líquidos. Analisar cinco tubos de reacção de poliestireno e, em seguida, cinco tubos de reacção de poliestireno contendo 500 µL de SysCheck.

*Nota: Limpar o exterior de todos os tubos usando um toalhete absorvente impregnado com água desionizada ou equivalente.*

10. Comparar os resultados com os Critérios de Aceitação encontrados em [Interpretação](#page-6-0) [de Resultados](#page-6-0) a seguir.

*Nota: Antes de calcular o seu valor de RLU SysCheck Observado/Esperado, deve ter em conta a média (n=5) do valor de RLU SysCheck (ver a impressão do doseamento) e divida-a pelo factor de correcção 1.27. Este valor calculado é o valor de RLU SysCheck Observado utilizado quando calculou o ratio RLU Observado/Esperado. O valor de RLU Esperado encontra-se na etiqueta do SysCheck.*

11. Se o teste falhar, efectuar uma verificação do volume de bomba (consultar o Manual do Utilizador). Se o volume da bomba não for especificado, substituir o Reagente de Detecção I e II. Repetir a análise do SysCheck.

*Nota: Utilizar apenas o Reagente de Detecção especificado para o Luminómetro Leader 50i ou 50.*

12. Se o teste falhar após repetição, contactar o Serviço e Assistência Técnica da Hologic para informações complementares.

# <span id="page-6-0"></span>**Interpretação de Resultados**

Se os resultados não estiverem dentro do critério de aceitação significa que a série é inválida. As possíveis origens do erro incluem deterioração do teste, erro do utilizador, falha no comportamento funcional do equipamento, ou contaminação dos reagentes.

|                                  | <b>RLU Observado/</b><br><b>Esperado</b> | <b>Sole Reagente</b><br>Cν |
|----------------------------------|------------------------------------------|----------------------------|
| Laboratório<br><b>Utilizador</b> | $0.85$ a 1.15                            | $~<~10\%$                  |

**Tabela 1: Critérios de Aceitação**

# **Limites**

- A. As análises devem ser efectuadas e os resultados interpretados de acordo com os procedimentos fornecidos.
- B. Os desvios destes procedimentos podem produzir resultados incorrectos. As condições de armazenamento e transporte ou utilização de reagentes fora do prazo podem produzir resultados incorrectos.

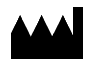

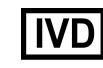

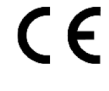

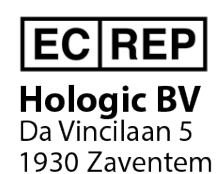

Belgium

Hologic, Inc. 10210 Genetic Center Drive San Diego, CA 92121 USA

**Apoio ao Cliente:** +1 800 442 9892 customersupport@hologic.com **Suporte técnico:** +1 888 484 4747

molecularsupport@hologic.com

Para obter mais informações sobre contactos, aceda a www.hologic.com.

Hologic, Aptima e Leader são marcas comerciais e/ou marcas registadas da Hologic, Inc. e/ou respectivas subsidiárias nos EUA e/ou em outros países.

Quaisquer outras marcas comerciais que possam aparecer neste folheto informativo pertencem aos respectivos proprietários.

Este produto pode estar abrangido por uma ou mais das patentes dos EUA identificadas em www.hologic.com/patents.

© 2001-2020 Hologic, Inc. Todos os direitos reservados. IN0088-01-PT Rev. 004 2020-11